## CareForum 2022

The WellSky® Conference

# Revenue Cycle Starts at Intake: How efficient is your workflow for revenue cycle?

Diane Poole, VP Revenue Cycle Services
Lynette McFarland, Manager - Revenue Cycle Services
Rhonda White, Reimbursement Coordinator - Intake
9/13/2022

# Agenda

- Basic Intake Process
  - New Referral
  - Referral attained
  - Payer Verification
  - Authorization
  - Documents
- Intake Specialist Knowledge
  - Payer Contracts
  - Home IV Knowledge
  - Medicare Knowledge
  - What could possibly go wrong?

- Reimbursement Coordinator Responsibilities
- Key Set Up Areas using CPR+ and Caretend
- Denials The importance of logging them
- Revenue Cycle Process Flow
- Reporting

# Basic revenue cycle process

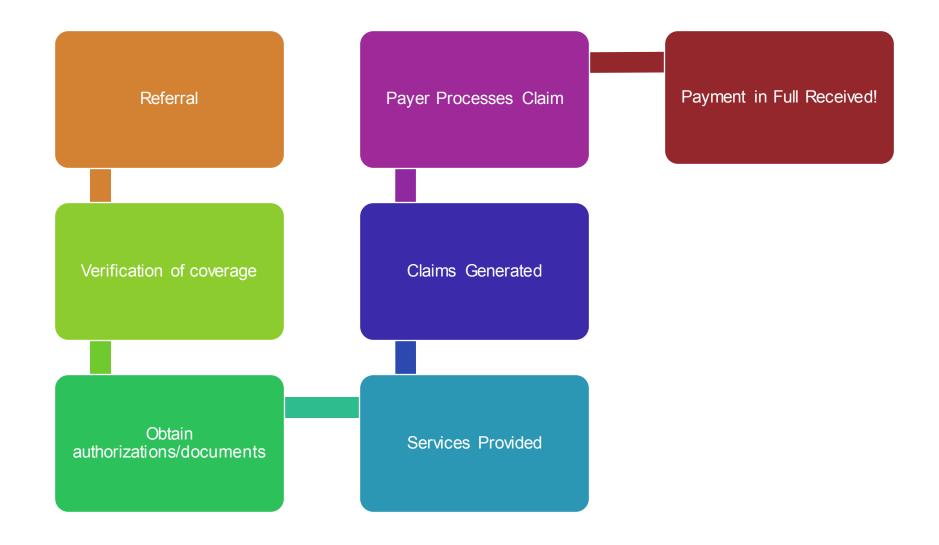

# Reality revenue cycle process

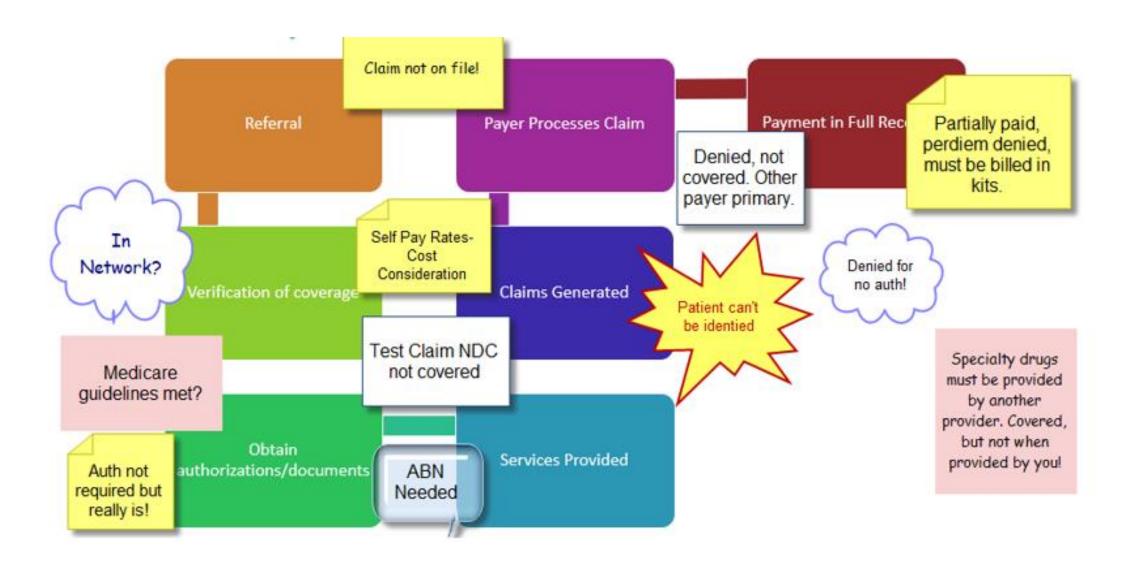

#### New referral

- Notification Process
  - Email Fax To Do Phone Call Teams
    - Designated intake staff
    - Email/Fax groups To Do Departments
       Set Up -
  - Acknowledgement that it is received and being worked.
    - Is there a specific time frame for this?
    - We strive for 1 hour to respond. Sometimes it is outside of our control, but we do our best to respond within 1 hour. If we don't have an answer, we at least acknowledge receipt and provide a status.

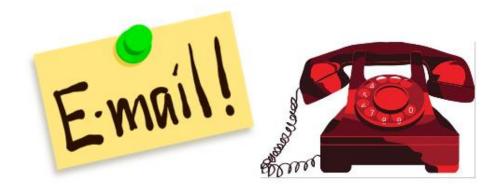

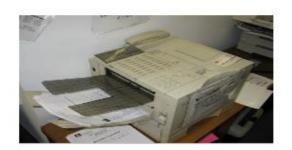

- Demographic Entry
  - Reference to hospital EMR and the patients MRN# in that EMR.
  - Diagnosis and Diagnosis Code(s)
  - Clinical Information
  - Physician Information
  - Add existing physician
  - Adding a new physician
  - NPI
  - PECOS Enrollment

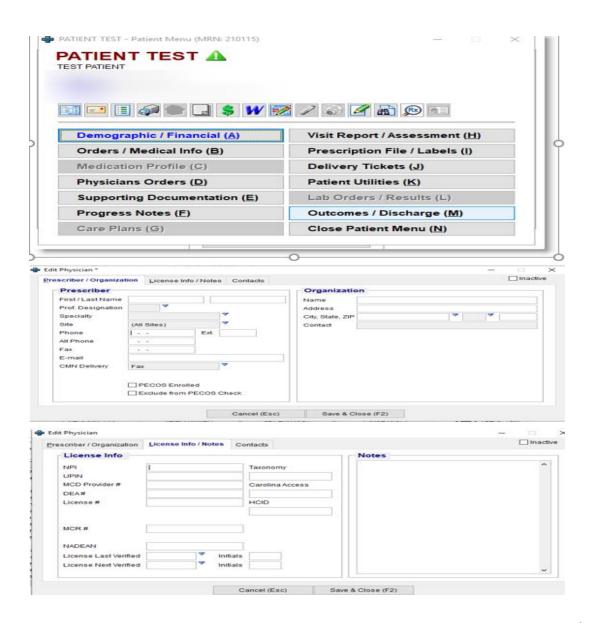

- Payer Information regarding coverage
  - Where is the information regarding the payer and your organization stored?
    - Job Aides (Reference Sheets Cheat Sheets)
    - Contract information
    - In network or out?
    - Contract Exclusions
  - Adding a new payer
    - Validation of general billing information and contract information is needed.
  - Is access to your contacts an issue with your contracting department?

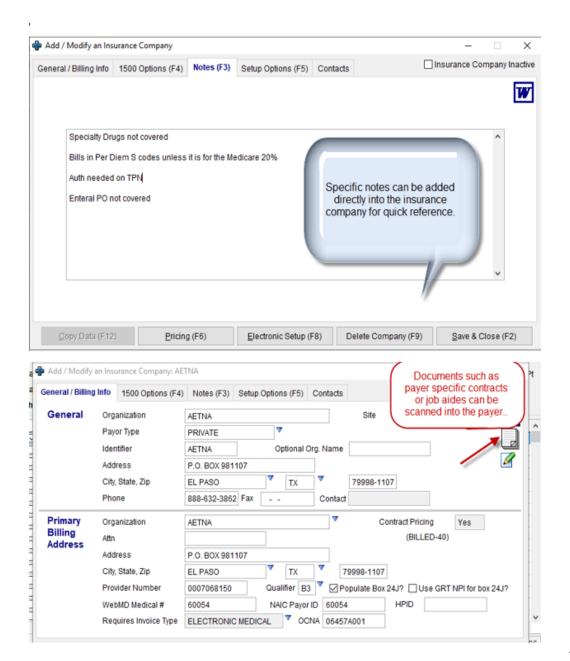

- Payer Verification
- Direct from CPR+, Caretend or another platform such as Waystar, Availity, etc.
- Phone Call to payer
  - Basic coverage can be obtained through many online resources, but most Home IV benefits need to be validated via a phone call.
- Questions to ask?
  - Verification Sheets
  - Billing/Progress Notes
  - User Defined Field

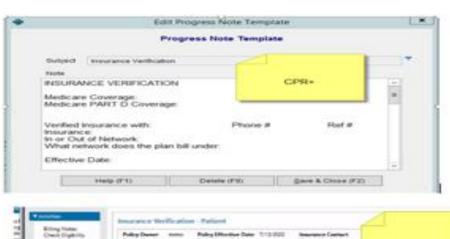

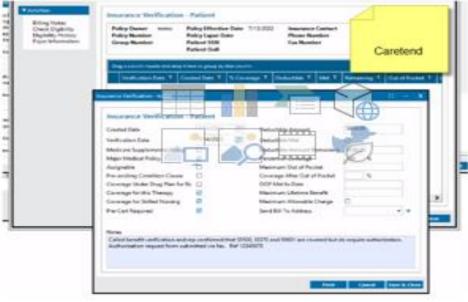

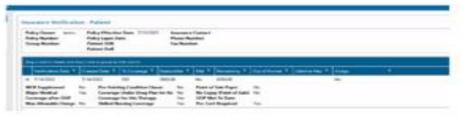

- Authorization
- Pharmacy Test Claim
- Documentation
  - Is the software platform set up to auto generate these?
  - ABN (Advance Beneficiary Notice)
  - Patient Financial Liability
  - AOB (Assignment of Benefits)
  - SWO (Standard Written Order)
- Qualifying the patient Final approval to service patient
  - Pharmacist Nurse Nutritionist
     Involvement

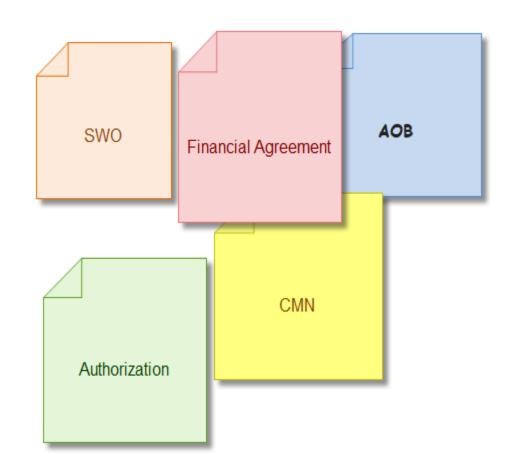

# Intake specialist knowledge

- So many areas of Home IV are not cut and dry and there are many factors that can impact coverage that your Intake Specialist needs to be aware of.
- How do you ensure that they have the tools and training that they need?
  - On-line training with Medicare Medicare has many different parts, so it is important to understand the differences.
  - Payer specific training
  - NHIA is also a great resource

- Payer Contracts You need to know what your organization can provide and in what billing format that needs to be?
  - Issue can be carved out Specialty
     Drugs Enteral Services
  - Requesting an auth for a Per Diem S code versus a Kit A code.
- Home Infusion Knowledge This is crucial to obtaining accurate coverage as often the payer representatives do not have Home IV knowledge.

# Things to consider....

- All insurance plans provided should be validated for coverage. Stop and start dates are crucial.
- If the patient has Medicare and another plan, validation of which plan is primary is important.
- If the services are not covered by Medicare, will the secondary plan pay or is it only supplemental picking up the Medicare coinsurance and deductible?
- Validation of authorization requirements for all plans should be done and obtained.

- Ensure that coverage is being requested for *Home Infusion* and not *Home Care*.
- Are services billed through major medical or do the drugs need to be sent through the patient's pharmacy plan?
- Is your organization contracted to provide both Home IV and DME services or one or the other. (Enteral is often considered under DME.)
- Validate if the plan is under COBRA or Market place as premiums are paid monthly and there is typically a grace period for the enrollee to pay.

#### Scenario 1:

- Referral for a Medicare chemotherapy patient.
- Medicare eligibility is validated as active.
- Drug code is listed in the LCD (Local Coverage Determination) so Part D coverage is not validated.
- Patient has AARP that will pick up the coinsurance.
- Services were provided.
- Based on the basics above, what was not noted on the referral form that is of a great deal of importance?

#### Answer to Scenario 1:

- While chemotherapy is covered by Medicare;
  - •The use of a mechanical infusion pump is needed. If the drug is administered through an elastomeric pump, services are not covered.
  - •Also, validation that the patient had both Medicare A and B as some patients only have A. If no Medicare B, then there is no coverage for this service by a Home Infusion Provider.

#### Scenario 2 :

- Referral for an existing patient, currently receiving antibiotic services in the home with commercial insurance for a new drug, Humatrope. Online coverage was verified, and authorization was obtained through major medical.
- Based on the basics above, what was not noted as verified on the referral form that is of a great deal of importance?

#### Answer to Scenario 2:

- While the patients' antibiotic charges are paying with no issues;
  - •Humatrope is a high-cost specialty drug that per a clause in the patient's insurance plan, must be obtained through a specialty pharmacy and billed through the patient's pharmacy plan.
  - •Even though an authorization was obtained, there is that infamous disclaimer "Authorization is not a guarantee of payment, please refer to the patient's insurance plan for more coverage information."
  - •Had coverage been obtained through a phone call to the payer, information regarding this drug would have been provided.

#### Scenario 3:

- Patient is Medicare FFS primary, drug coverage for the Nafcillin is through the patients Part D plan, test claim was run and NDC was covered. Patient has a true secondary plan that will pick up Medicare denied charges.
- Based on the basics above, what was not noted as verified on the referral form that is of a great deal of importance?

#### Answer to Scenario 3:

- There is no mention of how the drug is to be administered. If the drug is administered via a mechanical infusion pump, then an ABN (Advance Beneficiary Notice) must be obtained or noted in the patient chart that it was discussed with the patient, prior to the services being rendered.
- Without this signed form, or no discussion with the patient about the services not being covered, the billing team is not able to bill Medicare for the appropriate denial that is needed for the secondary payer to cover supply and equipment charges.
- Also, the patient should be informed of their financial obligation for the Part D copay which is not covered by the secondary payer.

# Reimbursement coordinator responsibilities

#### Billing Staff

- Is billing done each day or on specific days?
  - •Are reports run for any delivery ticket or claim that is being held?
  - •Who monitors the claims queues to ensure claims are sent timely?
- Who ensures that the claims sent make it to the payer?
  - Often the invoice is sent out of CPR+ or CareTend only to deny at Waystar or Change HealthCare.

#### AR Staff

- Are they structured to work from AR manager, denial reports, partial pay reports, etc. (Providing the appropriate tools for them to succeed is a must)
- What time frame are they given to work these key areas. (We ensure our staff follows up within 7 days from a follow up due date, partial payment or denial.)

# Key set up areas – CareTend - Utilities

- Workflow Required Fields
  - Provides your organization with control over the information that is necessary to enter for patients to ensure information is complete.

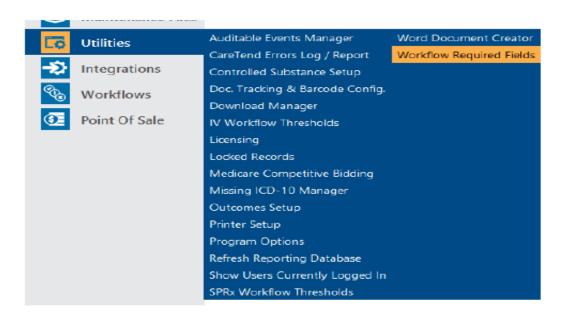

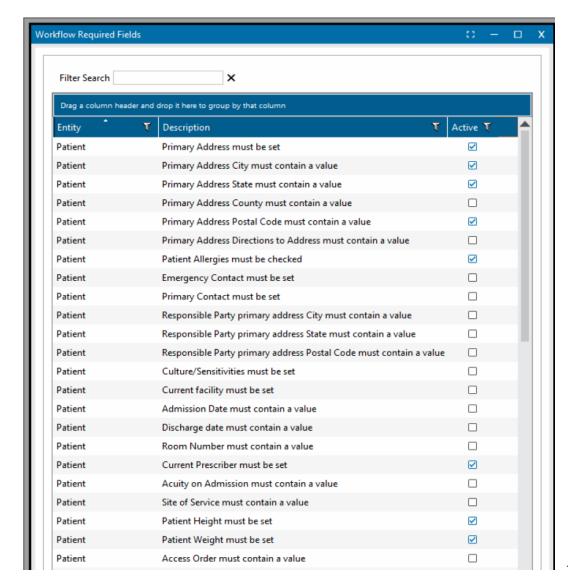

# Key set up areas – CareTend - Demographics

• If a field is required, it will be in red.

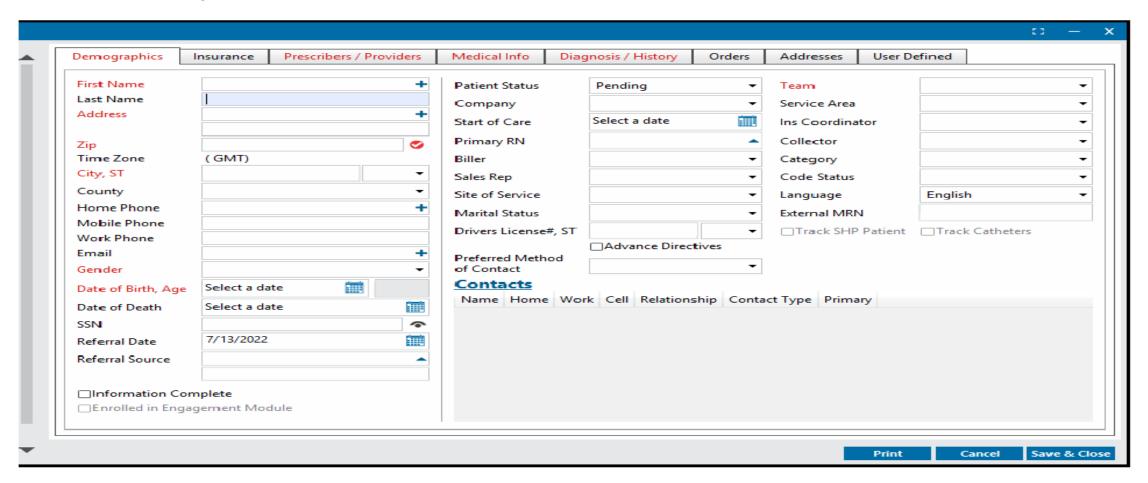

## Key set up areas – CareTend Demographic – Financial

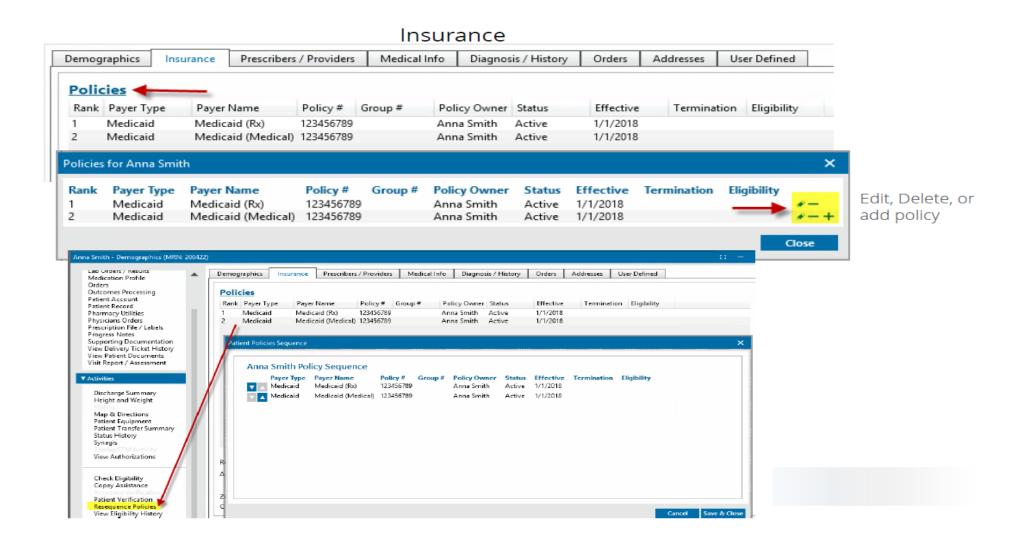

## Key set up areas – CareTend Demographic – Financial

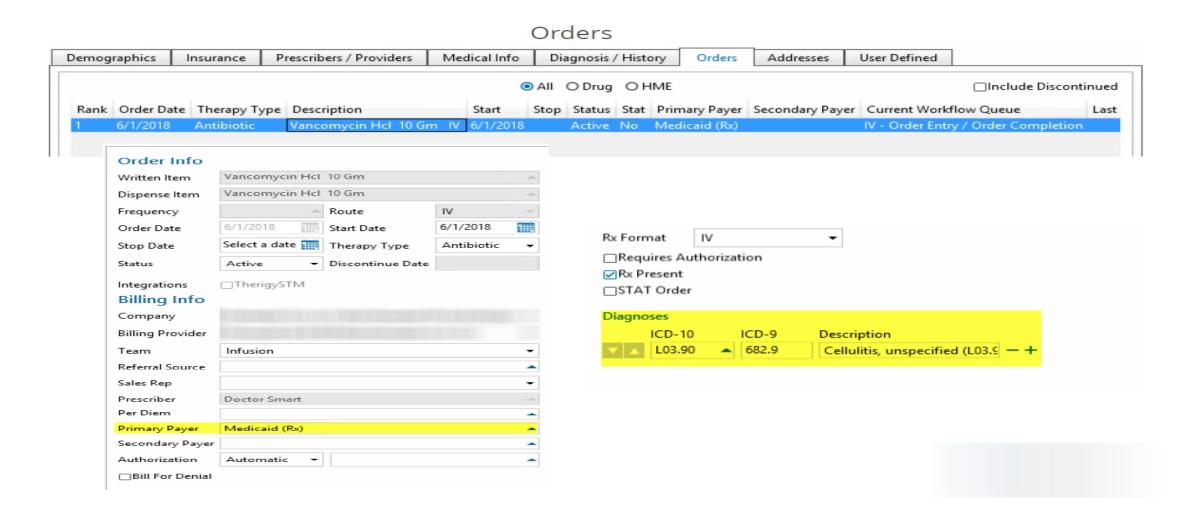

- Price Codes
  - Crucial in setting up Payer Pricing and Billing Rules
  - These are set up based on your contracts
  - Many times, your billing staff is manually manipulating rates and codes when creating a claim, reach out to them to see what they are doing and set it up, so the flow is more efficient.

- Price Codes Defines an item type
  - <u>Standard</u> Drugs Supplies Per Diems Equipment Nurse Visits
  - More Specific Flushes Diluents Enteral Formula Mic Tubes -Drugs with AWP above \$100.00/Vial - Non Billable Nursing Visits -Billable Nurse Visits

| Code | : Category / Name      | Sale Formula        | Sale Multiplier  |
|------|------------------------|---------------------|------------------|
| 01   | Drugs                  | AWP per Each        | ▼ 1.50000        |
| 02   | Supplies               | List Price per Each | ▼ 1.00000        |
| 03   | Per Diems              | List Price per Each | <b>→</b> 1.00000 |
| 04   | Equipment              | List Price per Each | <b>→</b> 1.00000 |
| 05   | Diluents               | List Price per Each | <b>→</b> 1.00000 |
| 06   | Flushes                | List Price per Each | <b>→</b> 1.00000 |
| 07   | Nurse Visits           | List Price per Each | <b>→</b> 1.00000 |
| 80   | Enteral Formula        | List Price per Each | <b>1.00000</b>   |
| 09   | Mic Tubes              | List Price per Each | <b>→</b> 1.00000 |
| 10   | Non Billable Visits    | List Price per Each | <b>→</b> 1.00000 |
| 11   | Drugs AWP over \$100.0 | AWP per Each        | <b>→</b> 1.30000 |
| 12   | User Defined           | List Price per Each | <b>→</b> 1.00000 |
| 13   | User Defined           | List Price per Each | <b>→</b> 1.00000 |
| 14   | User Defined           | List Price per Each | <b>→</b> 1.00000 |
| 15   | User Defined           | List Price per Each | <b>→</b> 1.00000 |

- Adjustment Codes
  - Being able to run reports on the adjustment reason is a key step to your Revenue Cycle Process.
  - Standard X12 claim adjustment reason codes are installed.
  - Special adjustment reasons based on your organizations reporting needs should be added. (Referred to a collection agency, arbitration settlement, Charity, etc.)

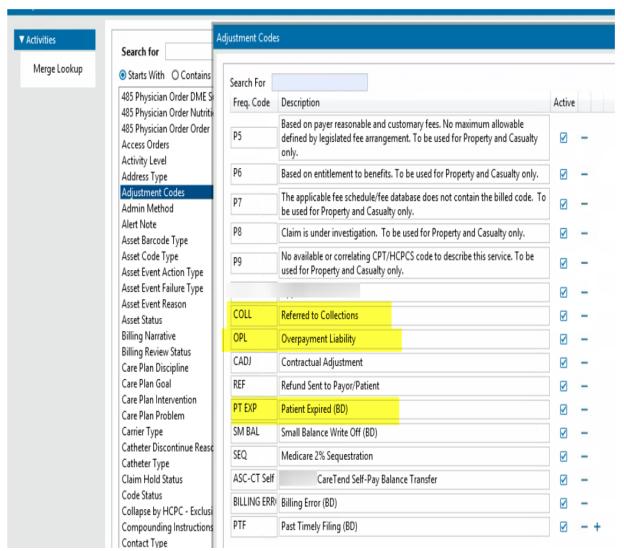

- Billing Review Status
  - Creating unique codes to identify the reason charges are pending will allow reporting to be run to identify what the hold up is. Below are some examples.
    - •BQ Billing Question the biller is unsure of something.
    - •II Insurance Issue this points to a problem with the insurance, perhaps invoices in AR are not paying.
    - Auth Pending Authorization
    - •RxQ Pharmacy Question

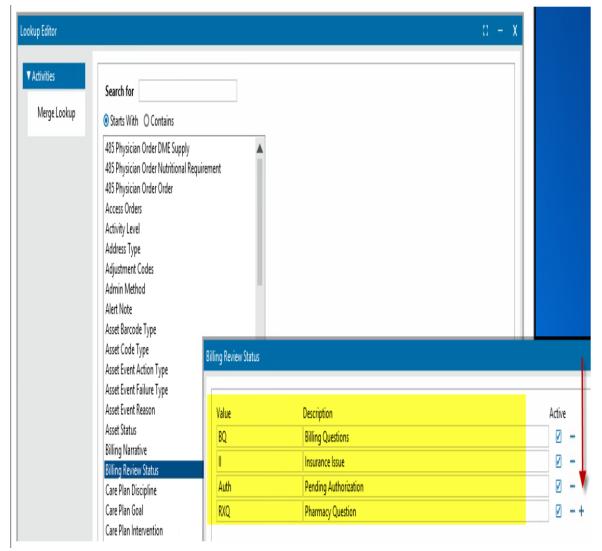

- Claim Hold Status (Charges can be held in Bill Review – Ready to Bill or the Claims Queue depending on your organization's needs)
  - This provides are reason why claims are holding. Below are some examples.
    - SWO Standard Written Order
    - DIF DME Information Form
    - Initial Pending initial claim payment
    - Auth Pending Authorization
    - •DOC Pending documentation (Rx, Orders, AOB, etc.)

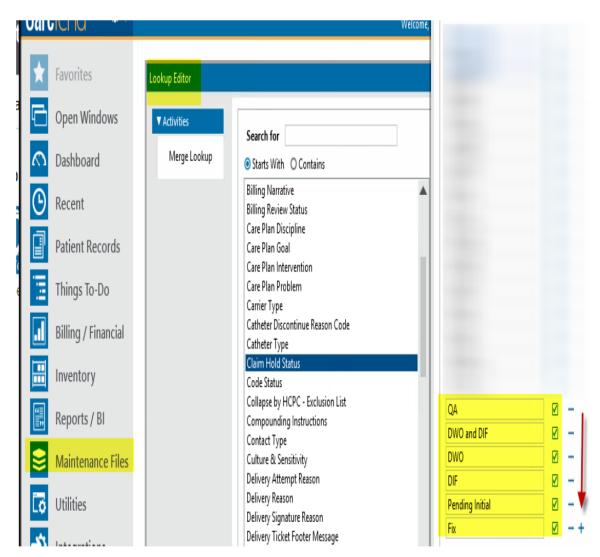

## Key set up areas – CareTend - Payer Pricing Rules

- These are the rules that the system will use to price out the services being billed. These should be based on the contracts that you have with your payers or the payer specific fee schedules.
- Rules can be set up using: Explicit —when an item doesn't fit the norm.
- Price Code
- Fee Schedule (Medicare)
- HCPC
- Item Category
- Default

Below is an example of an AWP + Per Diem

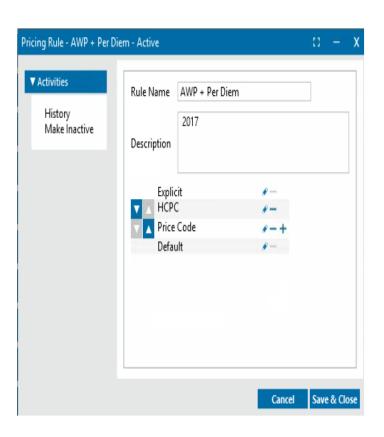

## Key set up areas – CareTend - Payer Pricing Rules

HCPC – All the per diem codes are entered with

rates.

| НСРС           | Description              | Billed Price | Expected Price |
|----------------|--------------------------|--------------|----------------|
| <b>—</b> S9500 | Hit antibiotic q24h diem | 0            | 125            |
| - S5497        | Hit cath care noc        | 0            | 25             |
| S5498          | Hit simple cath care     | 0            | 25             |
| - S5501        | Hit complex cath care    | 0            | 25             |

Price Codes – Drugs are entered based on AWP.

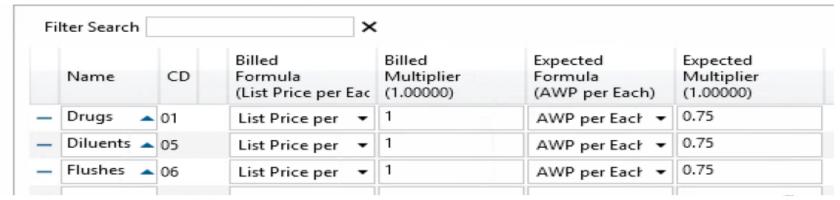

### Key set up areas – CareTend – Billing Rules

#### • Billing Rules Define:

- Claim Type Billed –CMS 1500 –EMC –Generic –UB04 and others.
- Billable State of item -Bill as 0 -Billable -Not Billable -Not Covered
- Requires Authorization
- Quantity Limits
- Frequency Limits
- Asset Price Type –Rental or Sale
- Sales Modifier
- Rental Modifier
- NDC Unit Qualifier –(This can be set in inventory as well)
- Max Rental
- No Recurring Rental
- Daily Bill Rental

## Key set up areas – CareTend – Billing Rule Example

|   | Name         | CD | Claim<br>Type<br>(Electronic Medic | Billable<br>State<br>(Billable) | Requires<br>Authorization<br>(N/A) |
|---|--------------|----|------------------------------------|---------------------------------|------------------------------------|
| _ | Drugs        | 01 | Electronic Me ▼                    | Billable <b>▼</b>               | Yes ▼                              |
| - | Supplies     | 02 | Electronic Me ▼                    | Not Billable ▼                  |                                    |
| - | Per Diems    | 03 | Electronic Me ▼                    | Billable <b>▼</b>               | Yes ▼                              |
| - | Equipment 🗸  | 04 | Electronic Me ▼                    | Not Billable ▼                  |                                    |
| - | Diluents     | 05 | Electronic Me ▼                    | Billable <b>▼</b>               | No <b>▼</b>                        |
| - | Flushes      | 06 | Electronic Me ▼                    | Not Billable ▼                  |                                    |
| - | Nurse Visits | 07 | Electronic Me ▼                    | Billable <b>▼</b>               | Yes ▼                              |

## Key set up areas – CareTend – Insurance Companies

#### General/Billing Info

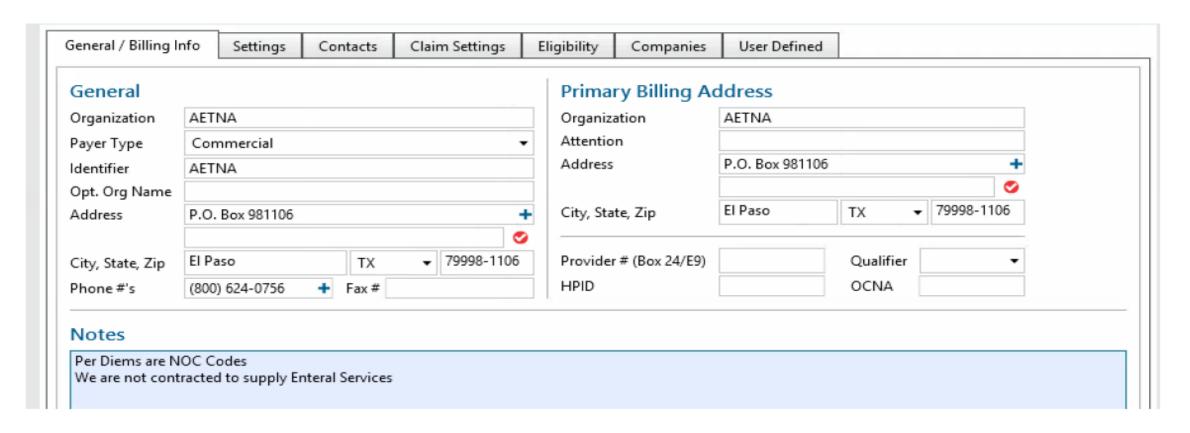

## Key set up areas – CareTend – Insurance Companies

#### Settings

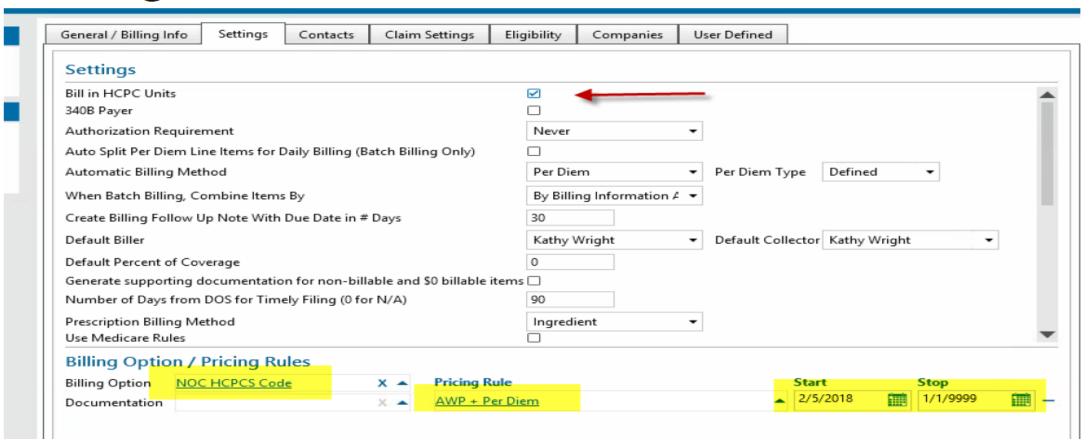

# Key area set up - CPR+ - Databases

• Databases is the key area for set up in CPR+. We will review the following key areas for Revenue Cycle:

- Prescribers
- Insurance Companies
- Shared Contracts
- Popup Windows

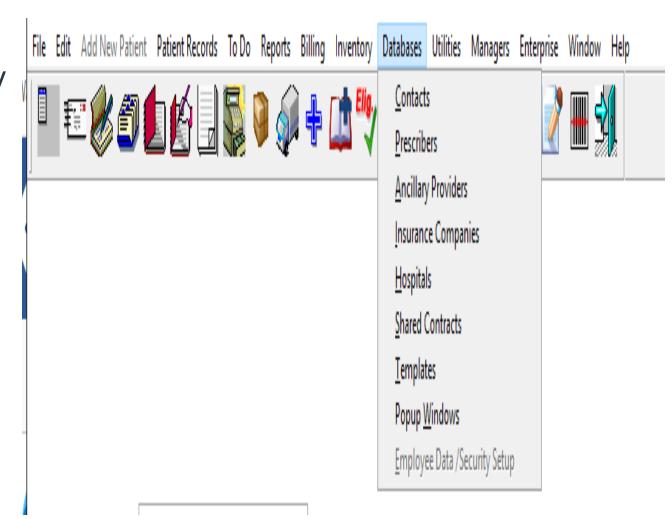

#### Key area set up - CPR+ - Databases - Prescriber/Organization

- Prescriber Name, address, phone & fax numbers
- Specialty
- Site When operating in CPR+ multi-site mode
- PECOS Enrolled or Not
- NPI# National Provider Identifier
- Taxonomy
- MCD Provider#
- DEA# Drug Enforcement Agency number for controlled substances.
- License # The prescribers state license number

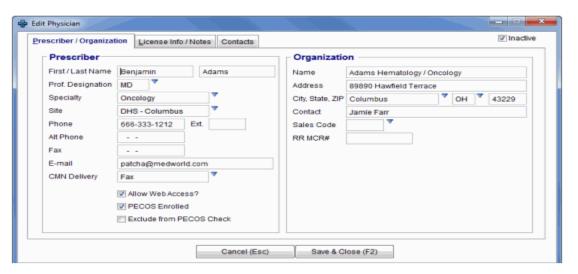

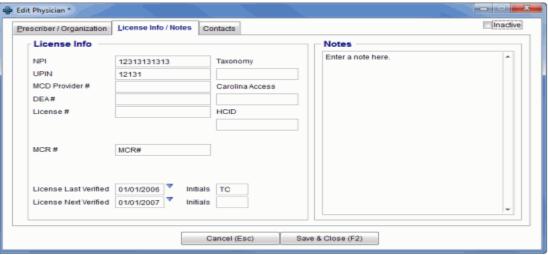

#### Key area set up - CPR+ - Databases - Insurance Companies

- Basic Information
  - Payer Address
  - Phone/Fax Numbers
  - EMC Payer ID/BIN#
  - Contract Information

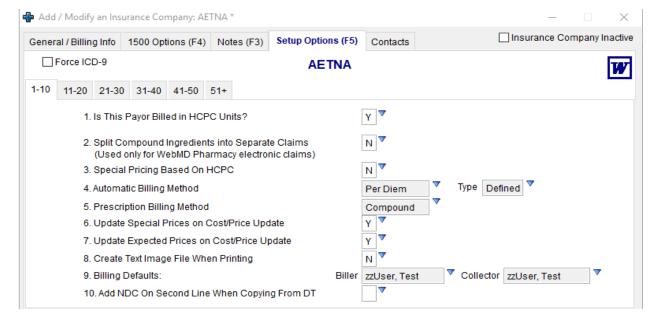

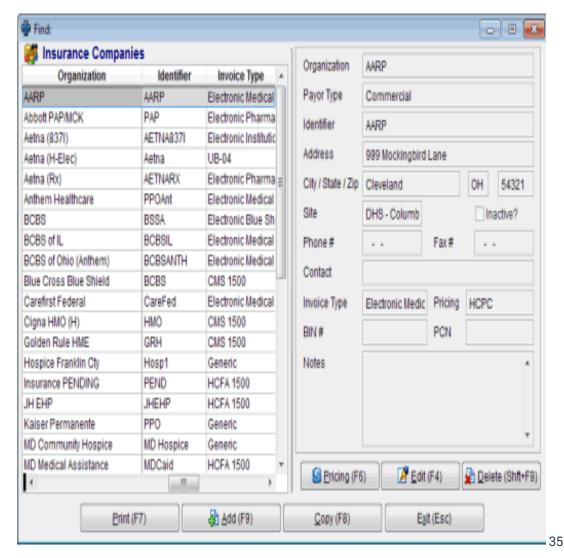

#### Key area set up - CPR+ - Databases - Shared Contracts

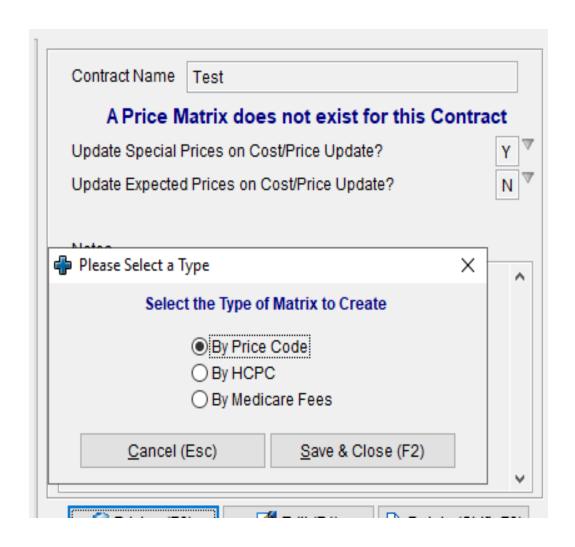

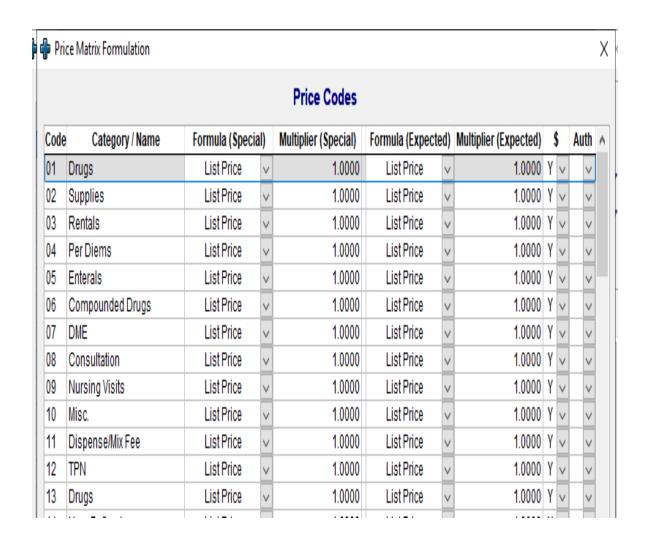

# Key area set up – CPR+ - Popup Windows

- Popup Windows allow you to set predefined areas for use in patient care. Some used for Revenue Cycle are:
  - Adjustment Type Defines the reason for the adjustment so that reporting can be done on the specific denial reason.
  - Billing Note Subjects examples include:
    - Corrected claim sent Patient Call Denial Adjustment Requested
  - Billing Note Templates Defines specific areas needed to be noted on the billing note.
  - Delivery Ticket Status Code Used to status tickets as well as invoices.
     Examples:
    - Appealed Invoice Adjustment Requested ESD (End Service Date Hold)

# Denials – The importance of logging them

- Understanding why logging denials is importance:
  - You cannot track and monitor what you cannot see!
- Not all denials are bad:
  - Most home infusion therapies are not covered by Medicare and a secondary insurance is needed for coverage. That secondary insurance is not going to pay unless you show them proof that the primary insurance has denied for not being a covered service.

# Denials – The importance of logging them

- Identify trends and learn from them:
  - We miss key learnings by not logging denials. We can run reports by denial reason, by payer and by service to pick up on any key payer, contract, regulation or billing requirement changes.
- Work denials within timely filing limits:
  - After logging the reason for the denial in your system, it's time to determine what you need to resubmit the claim within the timely filing guidelines. Working backward from the timely filing limit is a great way to make sure you have enough time to capture missing information, gather physician signatures, etc., so you can resubmit by the deadline. A best practice for managing denials is to work them within seven days or less.

# Revenue cycle process flow

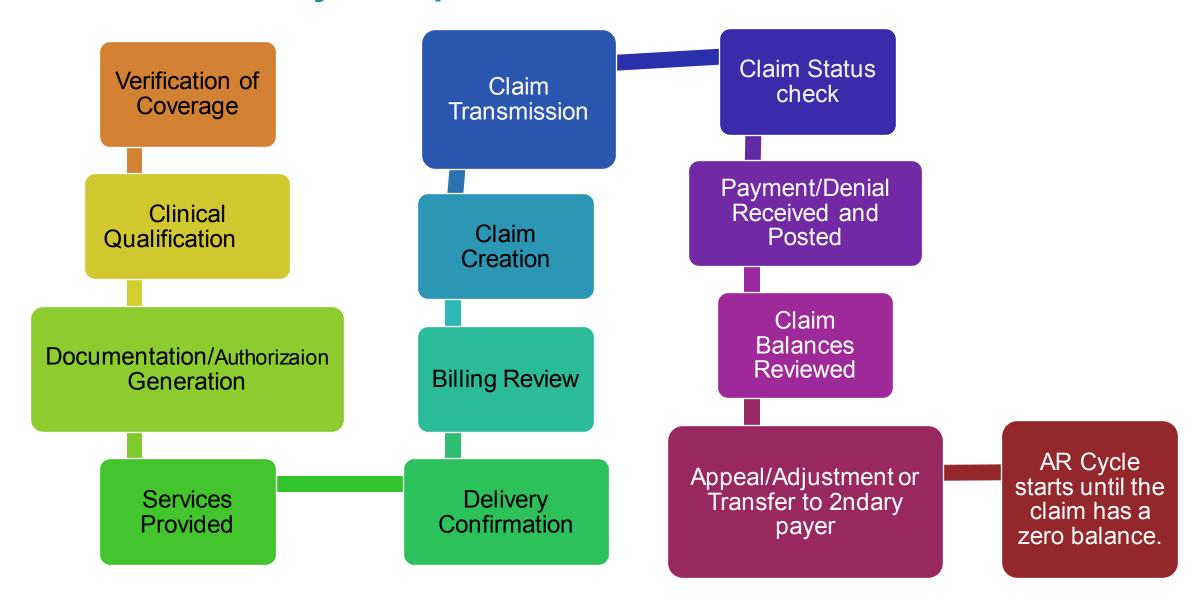

# Reporting

- Reporting is a critical part of ensuring your success. It allows you to view all the activity or in some cases, lack of activity that is done. There are many reports in CareTend BI that offer a deep dive into your financials. Below are some of these reports:
  - Adjustments with reasons by payer/service
  - AR Aged by payer
  - Billing Notes with unacknowledged follow up
  - Denials by patient/invoice
  - Partial Payments by patient/invoice
  - Aged Cash Receipts

# Questions???

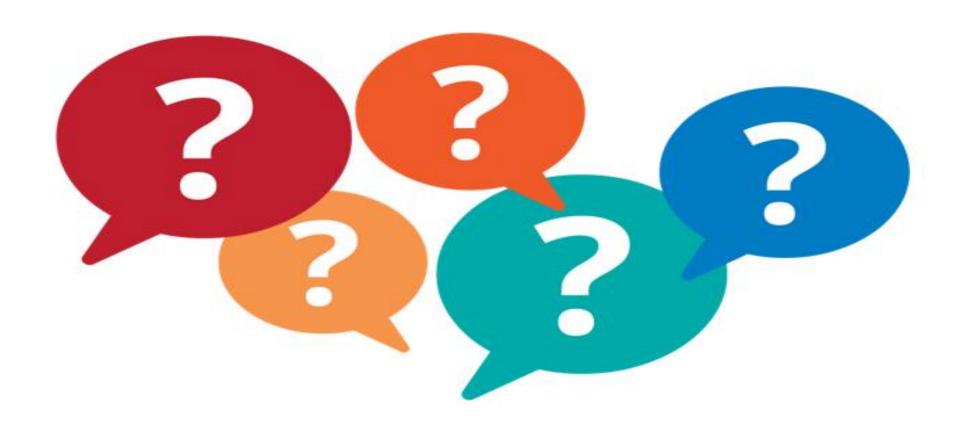

# CareForum 2022 The WellSky® Conference

# Thank you.

#### Contact us:

Diane Poole

Vice President of Revenue Cycle Services

Diane.Poole@WellSky.com

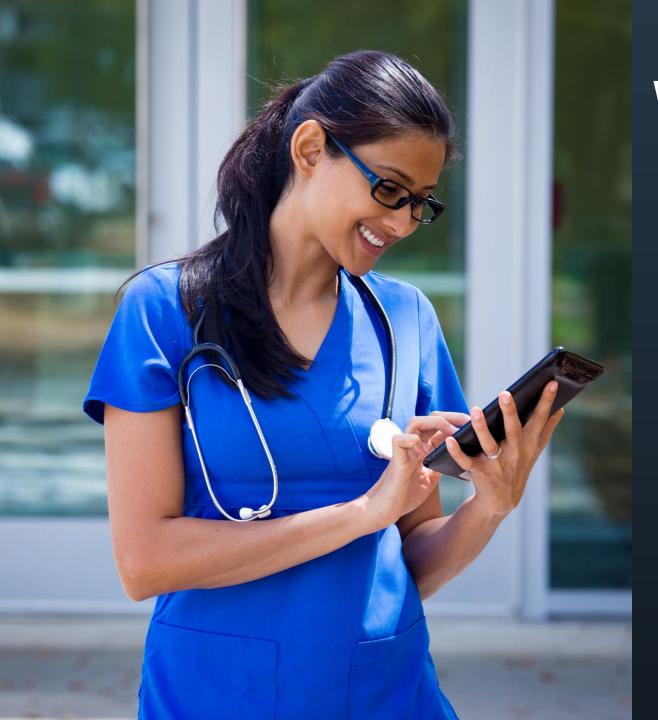

# Learn more about **WellSky Revenue Cycle Services**

Delivering timely, compliant, and accurate billing for home infusion

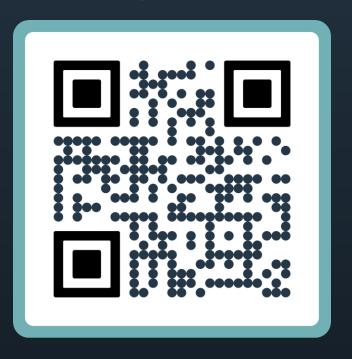

Request a consultation today!

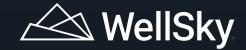